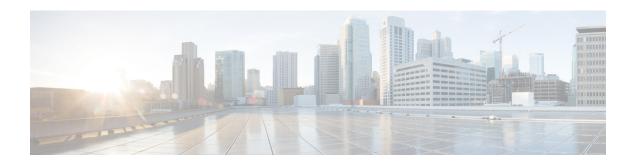

# Basic Software Configuration Using the Cisco IOS Command-Line Interface

This document describes how to use the Cisco IOS command-line interface (CLI) to perform a basic software configuration for your router.

## **Contents**

- Platforms Supported by This Document, page 1
- Prerequisites for Basic Software Configuration Using the Cisco IOS CLI, page 2
- Restrictions for Basic Software Configuration Using the Cisco IOS CLI, page 2
- How to Perform a Basic Software Configuration Using the Cisco IOS CLI, page 2
- Where to Go Next, page 19
- Where to Go Next, page 19
- Additional References, page 20

# **Platforms Supported by This Document**

Use this document with the following platforms:

- Cisco 1800 series routers
- Cisco 2800 series routers
- Cisco 3800 series routers

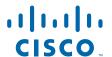

# Prerequisites for Basic Software Configuration Using the Cisco IOS CLI

Follow the instructions in the quick start guide that shipped with your router to install the chassis, connect cables, and power up the router.

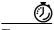

Before powering up the router, disconnect all WAN cables from the router to keep it from trying to run the AutoInstall process. The router may try to run AutoInstall if you power it on while there is a WAN connection on both ends and the router does not have a valid configuration file stored in NVRAM (for instance, when you add a new interface). It can take several minutes for the router to determine that AutoInstall is not connected to a remote TCP/IP host.

# **Restrictions for Basic Software Configuration Using the Cisco IOS CLI**

If Cisco Router and Security Device Manager (SDM) is installed on your router, we recommend that you use Cisco SDM instead of the Cisco IOS CLI to perform the initial software configuration. To access SDM, see the quick start guide that shipped with your router.

# How to Perform a Basic Software Configuration Using the Cisco IOS CLI

This section contains the following procedures:

- Configuring the Router Hostname, page 3 (Optional)
- Configuring the Enable and Enable Secret Passwords, page 4 (Required)
- Configuring the Console Idle Privileged EXEC Timeout, page 5 (Optional)
- Configuring Fast Ethernet and Gigabit Ethernet Interfaces, page 7 (Required)
- Specifying a Default Route or Gateway of Last Resort, page 9 (Required)
- Configuring Virtual Terminal Lines for Remote Console Access, page 13 (Required)
- Configuring the Auxiliary Line, page 15 (Optional)
- Verifying Network Connectivity, page 16 (Required)
- Saving Your Router Configuration, page 17 (Required)
- Saving Backup Copies of Your Configuration and System Image, page 18 (Optional)

## **Configuring the Router Hostname**

The hostname is used in CLI prompts and default configuration filenames. If you do not configure the router hostname, the router uses the factory-assigned default hostname "Router."

Do not expect capitalization and lowercasing to be preserved in the hostname. Uppercase and lowercase characters are treated as identical by many Internet software applications. It may seem appropriate to capitalize a name as you would ordinarily do, but conventions dictate that computer names appear in all lowercase characters. For more information, see RFC 1178, *Choosing a Name for Your Computer*.

The name must also follow the rules for Advanced Research Projects Agency Network (ARPANET) hostnames. They must start with a letter, end with a letter or digit, and have as interior characters only letters, digits, and hyphens. Names must be 63 characters or fewer. For more information, see RFC 1035, *Domain Names—Implementation and Specification*.

#### **SUMMARY STEPS**

- 1. enable
- 2. configure terminal
- 3. hostname *name*
- **4.** Verify that the router prompt displays your new hostname.
- 5. end

|        | Command or Action                                         | Purpose                                                    |
|--------|-----------------------------------------------------------|------------------------------------------------------------|
| Step 1 | enable                                                    | Enables privileged EXEC mode.                              |
|        |                                                           | • Enter your password if prompted.                         |
|        | Example: Router> enable                                   |                                                            |
| Step 2 | configure terminal                                        | Enters global configuration mode.                          |
|        | Example: Router# configure terminal                       |                                                            |
| Step 3 | hostname name                                             | Specifies or modifies the hostname for the network server. |
|        | <pre>Example: Router(config)# hostname myrouter</pre>     |                                                            |
| Step 4 | Verify that the router prompt displays your new hostname. | _                                                          |
|        | <pre>Example: myrouter(config)#</pre>                     |                                                            |
| Step 5 | end                                                       | (Optional) Returns to privileged EXEC mode.                |
|        | Example: myrouter# end                                    |                                                            |

#### What to Do Next

Proceed to the "Configuring the Enable and Enable Secret Passwords" section on page 4.

## **Configuring the Enable and Enable Secret Passwords**

To provide an additional layer of security, particularly for passwords that cross the network or are stored on a TFTP server, you can use either the **enable password** command or **enable secret** command. Both commands accomplish the same thing—they allow you to establish an encrypted password that users must enter to access privileged EXEC (enable) mode.

We recommend that you use the **enable secret** command because it uses an improved encryption algorithm. Use the **enable password** command only if you boot an older image of the Cisco IOS software or if you boot older boot ROMs that do not recognize the **enable secret** command.

For more information, see the "Configuring Passwords and Privileges" chapter in the *Cisco IOS Security Configuration Guide*. Also see the *Improving Security on Cisco Routers* tech note.

#### Restrictions

If you configure the **enable secret** command, it takes precedence over the **enable password** command; the two commands cannot be in effect simultaneously.

#### **SUMMARY STEPS**

- 1. enable
- 2. configure terminal
- 3. enable password password
- 4. enable secret password
- 5. end
- 6. enable
- 7. end

|        | Command or Action          | Purpose                            |
|--------|----------------------------|------------------------------------|
| Step 1 | enable                     | Enables privileged EXEC mode.      |
|        |                            | • Enter your password if prompted. |
|        | Example:                   |                                    |
|        | Router> enable             |                                    |
| Step 2 | configure terminal         | Enters global configuration mode.  |
|        | Example:                   |                                    |
|        | Router# configure terminal |                                    |

|        | Command or Action                                           | Purpose                                                                                                    |
|--------|-------------------------------------------------------------|----------------------------------------------------------------------------------------------------|
| Step 3 | enable password password                                    | (Optional) Sets a local password to control access to various privilege levels.                                                                                                    |
|        | <pre>Example: Router(config)# enable password pswd2</pre>   | • We recommend that you perform this step only if you boot an older image of the Cisco IOS software or if you boot older boot ROMs that do not recognize the <b>enable secret</b> command. |
| Step 4 | enable secret password                                      | Specifies an additional layer of security over the <b>enable password</b> command.                                                                                                    |
|        | <pre>Example: Router(config)# enable secret greentree</pre> | • Do not use the same password that you entered in Step 3.                                                                                                    |
| Step 5 | end                                                         | Returns to privileged EXEC mode.                                                                                                    |
|        | <pre>Example: Router(config)# end</pre>                     |                                                                                                    |
| Step 6 | enable                                                      | Enables privileged EXEC mode.                                                                                                    |
|        | Example: Router> enable                                     | Verify that your new enable or enable secret password works.                                                                                                    |
| Step 7 | end                                                         | (Optional) Returns to privileged EXEC mode.                                                                                                    |
|        | <pre>Example: Router(config) # end</pre>                    |                                                                                                    |

## **Troubleshooting Tips**

If you forget the password that you configured, or if you cannot access privileged EXEC (enable) mode, see the Password Recovery Procedures for your router, available at <a href="http://www.cisco.com/warp/public/474">http://www.cisco.com/warp/public/474</a>.

#### What to Do Next

If you want to set the console interface privileged EXEC timeout to a value other than 10 minutes (the default), proceed to the "Configuring the Console Idle Privileged EXEC Timeout" section on page 5.

If you do not wish to change the privileged EXEC timeout, proceed to the "Specifying a Default Route or Gateway of Last Resort" section on page 9.

## **Configuring the Console Idle Privileged EXEC Timeout**

This section describes how to configure the console line's idle privileged EXEC timeout. By default, the privileged EXEC command interpreter waits 10 minutes to detect user input before timing out.

When you configure the console line, you can also set communication parameters, specify autobaud connections, and configure terminal operating parameters for the terminal that you are using. For more information on configuring the console line, see the *Cisco IOS Configuration Fundamentals and Network Management Configuration Guide*. In particular, see the "Configuring Operating Characteristics for Terminals" and "Troubleshooting and Fault Management" chapters.

#### **SUMMARY STEPS**

- 1. enable
- 2. configure terminal
- 3. line console 0
- 4. **exec-timeout** *minutes* [*seconds*]
- 5. end
- 6. show running-config
- 7. exit

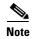

The exec-timeout command or any changes to the exec-command value is triggered only after you exit from the EXEC mode and login again.

|        | Command or Action                                   | Purpose                                                                                                    |
|--------|-----------------------------------------------------|----------------------------------------------------------------------------------------------------|
| Step 1 | enable                                              | Enables privileged EXEC mode.                                                                                         |
|        |                                                     | Enter your password if prompted.                                                                                      |
|        | Example: Router> enable                             |                                                                                                    |
| Step 2 | configure terminal                                  | Enters global configuration mode.                                                                                     |
|        | Example: Router# configure terminal                 |                                                                                                    |
| Step 3 | line console 0                                      | Configures the console line and starts the line configuration command collection mode.                                |
|        | <pre>Example: Router(config) # line console 0</pre> |                                                                                                    |
| Step 4 | <pre>exec-timeout minutes [seconds]</pre>           | Sets the idle privileged EXEC timeout, which is the interval that the privileged EXEC command interpreter waits until |
|        | Example:                                            | user input is detected.                                                                                               |
|        | Router(config-line)# exec-timeout 0 0               | • The example shows how to specify no timeout.                                                                        |
| Step 5 | end                                                 | Returns to privileged EXEC mode.                                                                                      |
|        | <pre>Example: Router(config-line)# end</pre>        |                                                                                                    |

|        | Command or Action                    | Purpose                                                                                             |  |
|--------|--------------------------------------|----------------------------------------------------------------------------------------------------|--|
| Step 6 | show running-config                  | Displays the running configuration file.                                                            |  |
|        | Example: Router# show running-config | Verify that you properly configured the idle privileged EXEC timeout.                               |  |
| Step 7 | exit                                 | Exits privileged EXEC mode.                                                                         |  |
|        | Example: Router# exit                | Note For the exec-timeout command to take effect, you must exit from the EXEC mode and login again. |  |

The following example shows how to set the console idle privileged EXEC timeout to 2 minutes 30 seconds:

```
line console exec-timeout 2 30
```

The following example shows how to set the console idle privileged EXEC timeout to 10 seconds:

```
line console exec-timeout 0 10
```

#### What to Do Next

Proceed to the "Configuring Fast Ethernet and Gigabit Ethernet Interfaces" section on page 7.

## **Configuring Fast Ethernet and Gigabit Ethernet Interfaces**

This sections shows how to assign an IP address and interface description to an Ethernet interface on your router.

For comprehensive configuration information on Fast Ethernet and Gigabit Ethernet interfaces, see the "Configuring LAN Interfaces" chapter of the *Cisco IOS Interface and Hardware Component Configuration Guide*.

For information on interface numbering, see the quick start guide that shipped with your router.

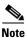

Cisco 1841 and Cisco 2801 routers have a hardware limitation on the Fast Ethernet ports FE0/0 and FE0/1. In half-duplex mode, when traffic reaches or exceeds 100% capacity (equal to or greater than 5 Mbps in each direction), the interface will experience excessive collisions and reset once per second. To avoid this problem, traffic must be limited to less than 100% of capacity.

#### **SUMMARY STEPS**

- 1. enable
- 2. show ip interface brief
- 3. configure terminal
- 4. interface {fastethernet | gigabitethernet} 0/port

- 5. description string
- 6. ip address ip-address mask
- 7. no shutdown
- 8. end
- 9. show ip interface brief

|        | Command or Action                                                                 | Purpose                                                                                                    |
|--------|-----------------------------------------------------------------------------------|----------------------------------------------------------------------------------------------------|
| Step 1 | enable                                                                            | Enables privileged EXEC mode.                                                                                                   |
|        |                                                                                   | • Enter your password if prompted.                                                                                              |
|        | Example:                                                                          |                                                                                                    |
|        | Router> enable                                                                    |                                                                                                    |
| Step 2 | show ip interface brief                                                           | Displays a brief status of the interfaces that are configured for IP.                                                           |
|        | Example:                                                                          | Learn which type of Ethernet interface is on your                                                                               |
|        | Router# show ip interface brief                                                   | router: Fast Ethernet or Gigabit Ethernet.                                                                                      |
| Step 3 | configure terminal                                                                | Enters global configuration mode.                                                                                               |
|        | Example: Router# configure terminal                                               |                                                                                                    |
| Step 4 | <pre>interface {fastethernet   gigabitethernet} 0/port</pre>                      | Specifies the Ethernet interface and enters interface configuration mode.                                                       |
|        | <pre>Example: Router(config) # interface fastethernet 0/1</pre>                   | <b>Note</b> For information on interface numbering, see the quick start guide that shipped with your router.                    |
|        | <pre>Example: Router(config)# interface gigabitethernet 0/0</pre>                 |                                                                                                    |
| Step 5 | description string                                                                | (Optional) Adds a description to an interface configuration.                                                                    |
|        | <pre>Example: Router(config-if)# description FE int to 2nd floor south wing</pre> | The description helps you remember what is attached to<br>this interface. The description can be useful for<br>troubleshooting. |
| Step 6 | ip address ip-address mask                                                        | Sets a primary IP address for an interface.                                                                                     |
|        | Example: Router(config-if)# ip address 172.16.74.3 255.255.255.0                  |                                                                                                    |
| Step 7 | no shutdown                                                                       | Enables an interface.                                                                                                    |
|        | <pre>Example: Router(config-if)# no shutdown</pre>                                |                                                                                                    |

|        | Command or Action                        | Purpose                                                                                      |
|--------|------------------------------------------|----------------------------------------------------------------------------------------------|
| Step 8 | end                                      | Returns to privileged EXEC mode.                                                             |
|        | <pre>Example: Router(config)# end</pre>  |                                                                                              |
| Step 9 | show ip interface brief                  | Displays a brief status of the interfaces that are configured for IP.                        |
|        | Example: Router# show ip interface brief | <ul> <li>Verify that the Ethernet interfaces are up and<br/>configured correctly.</li> </ul> |

#### **Configuring the Fast Ethernet Interface: Example**

```
! interface FastEthernet0/0 description FE int to HR group ip address 172.16.3.3 255.255.255.0 duplex auto speed auto no shutdown
```

#### Sample Output for the show ip interface brief Command

Router# show ip interface brief

| Interface       | IP-Address | OK? Method | Status                | Protocol |
|-----------------|------------|------------|-----------------------|----------|
| FastEthernet0/0 | 172.16.3.3 | YES NVRAM  | up                    | up       |
| FastEthernet0/1 | unassigned | YES NVRAM  | administratively down | down     |
| Router#         |            |            |                       |          |

#### What to Do Next

Proceed to the "Specifying a Default Route or Gateway of Last Resort" section on page 9.

## Specifying a Default Route or Gateway of Last Resort

This section describes how to specify a default route with IP routing enabled. For alternative methods of specifying a default route, see the *Configuring a Gateway of Last Resort Using IP Commands* tech note.

The Cisco IOS software uses the gateway (router) of last resort if it does not have a better route for a packet and if the destination is not a connected network. This section describes how to select a network as a default route (a candidate route for computing the gateway of last resort). The way in which routing protocols propagate the default route information varies for each protocol.

For comprehensive configuration information about IP routing and IP routing protocols, see the *Cisco IOS IP Configuration Guide*. In particular, see the "Configuring IP Addressing" chapter and all "Part 2: IP Routing Protocols" chapters.

## **IP Routing**

IP routing is automatically enabled in the Cisco IOS software. If you choose to set up the router to bridge rather than route IP datagrams, then you must disable IP routing. When IP routing is disabled, the router will act as an IP end host for IP packets destined for or sourced by it, whether or not bridging is enabled for those IP packets not destined for the device.

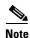

This task section does not apply when IP routing is disabled. To specify a default route when IP routing is disabled, refer to the *Configuring a Gateway of Last Resort Using IP Commands* tech note.

#### **Default Routes**

A router might not be able to determine the routes to all other networks. To provide complete routing capability, the common practice is to use some routers as smart routers and give the remaining routers default routes to the smart router. (Smart routers have routing table information for the entire internetwork.) These default routes can be passed along dynamically, or can be configured into the individual routers.

Most dynamic interior routing protocols include a mechanism for causing a smart router to generate dynamic default information that is then passed along to other routers.

#### **Default Network**

If a router has an interface that is directly connected to the specified default network, the dynamic routing protocols running on the router will generate or source a default route. In the case of RIP, the router will advertise the pseudonetwork 0.0.0.0. In the case of IGRP, the network itself is advertised and flagged as an exterior route.

A router that is generating the default for a network also may need a default of its own. One way a router can generate its own default is to specify a static route to the network 0.0.0.0 through the appropriate device.

## **Gateway of Last Resort**

When default information is being passed along through a dynamic routing protocol, no further configuration is required. The system periodically scans its routing table to choose the optimal default network as its default route. In the case of RIP, there is only one choice, network 0.0.0.0. In the case of IGRP, there might be several networks that can be candidates for the system default. The Cisco IOS software uses both administrative distance and metric information to determine the default route (gateway of last resort). The selected default route appears in the gateway of last resort display of the **show ip route** EXEC command.

If dynamic default information is not being passed to the software, candidates for the default route are specified with the **ip default-network** global configuration command. In this usage, the **ip default-network** command takes an unconnected network as an argument. If this network appears in the routing table from any source (dynamic or static), it is flagged as a candidate default route and is a possible choice as the default route.

If the router has no interface on the default network, but does have a route to it, it considers this network as a candidate default path. The route candidates are examined and the best one is chosen, based on administrative distance and metric. The gateway to the best default path becomes the gateway of last resort.

#### **SUMMARY STEPS**

- 1. enable
- 2. configure terminal
- 3. ip routing
- **4. ip route** dest-prefix mask next-hop-ip-address [admin-distance] [**permanent**]
- 5. ip default-network network-number or ip route dest-prefix mask next-hop-ip-address
- 6. end
- 7. show ip route

|        | Command or Action                                                                             | Purpose                                                                          |
|--------|-----------------------------------------------------------------------------------------------|----------------------------------------------------------------------------------|
| Step 1 | enable                                                                                        | Enables privileged EXEC mode.                                                    |
|        |                                                                                               | • Enter your password if prompted.                                               |
|        | Example:                                                                                      |                                                                                  |
|        | Router> enable                                                                                |                                                                                  |
| Step 2 | configure terminal                                                                            | Enters global configuration mode.                                                |
|        | Example:                                                                                      |                                                                                  |
|        | Router# configure terminal                                                                    |                                                                                  |
| Step 3 | ip routing                                                                                    | Enables IP routing.                                                              |
|        |                                                                                               |                                                                                  |
|        | Example:                                                                                      |                                                                                  |
|        | Router(config)# ip routing                                                                    |                                                                                  |
| Step 4 | <pre>ip route dest-prefix mask next-hop-ip-address [admin-distance] [permanent]</pre>         | Establishes a static route.                                                      |
|        | Example: Router(config) # ip route 192.168.24.0                                               |                                                                                  |
|        | 255.255.255.0 172.28.99.2                                                                     |                                                                                  |
| Step 5 | <pre>ip default-network network-number or ip route dest-prefix mask next-hop-ip-address</pre> | Selects a network as a candidate route for computing the gateway of last resort. |
|        | ip route dest-prefix mask next-nop-ip-address                                                 | Creates a static route to network 0.0.0.0 0.0.0.0 for                            |
|        |                                                                                               | computing the gateway of last resort.                                            |
|        | Example:                                                                                      |                                                                                  |
|        | Router(config)# ip default-network 192.168.24.0                                               |                                                                                  |
|        | Example:                                                                                      |                                                                                  |
|        | Router(config)# ip route 0.0.0.0 0.0.0.0                                                      |                                                                                  |
|        | 172.28.99.1                                                                                   |                                                                                  |

|        | Command or Action                        | Purpose                                          |
|--------|------------------------------------------|--------------------------------------------------|
| Step 6 | end                                      | Returns to privileged EXEC mode.                 |
|        | <pre>Example: Router(config) # end</pre> |                                                  |
| Step 7 | show ip route                            | Displays the current routing table information.  |
|        |                                          | • Verify that the gateway of last resort is set. |
|        | Example:                                 |                                                  |
|        | Router# show ip route                    |                                                  |

#### **Specifying a Default Route: Example**

```
!
ip routing
!
ip route 192.168.24.0 255.255.255.0 172.28.99.2
!
ip default-network 192.168.24.0
!
```

#### Sample Output for the show ip route Command

```
Router# show ip route
```

```
Codes: C - connected, S - static, I - IGRP, R - RIP, M - mobile, B - BGP
D - EIGRP, EX - EIGRP external, O - OSPF, IA - OSPF inter area
E1 - OSPF external type 1, E2 - OSPF external type 2, E - EGP
i - IS-IS, L1 - IS-IS level-1, L2 - IS-IS level-2, * - candidate default

Gateway of last resort is 172.28.99.2 to network 192.168.24.0

172.24.0.0 255.255.255.0 is subnetted, 1 subnets
C 172.24.192.0 is directly connected, FastEthernet0
S 172.24.0.0 255.255.0.0 [1/0] via 172.28.99.0
S* 192.168.24.0 [1/0] via 172.28.99.2
172.16.0.0 255.255.255.0 is subnetted, 1 subnets
C 172.16.99.0 is directly connected, FastEthernet1
Router#
```

#### What to Do Next

Proceed to the "Configuring Virtual Terminal Lines for Remote Console Access" section on page 13.

## **Configuring Virtual Terminal Lines for Remote Console Access**

Virtual terminal (vty) lines are used to allow remote access to the router. This section shows you how to configure the virtual terminal lines with a password, so that only authorized users can remotely access the router.

The router has five virtual terminal lines by default. However, you can create additional virtual terminal lines as described in the chapter "Configuring Protocol Translation and Virtual Asynchronous Devices" in the *Cisco IOS Terminal Services Configuration Guide*.

For more information on line passwords and password encryption, see the "Configuring Passwords and Privileges" chapter in the *Cisco IOS Security Configuration Guide*. Also see the *Cisco IOS Password Encryption Facts* tech note.

If you want to secure the vty lines with an access list, see "Traffic Filtering and Virus Protection" chapter in the *Cisco IOS Security Configuration Guide*.

#### **SUMMARY STEPS**

- 1. enable
- 2. configure terminal
- **3. line vty** *line-number* [*ending-line-number*]
- 4. password password
- 5. login
- 6. end
- 7. show running-config
- **8.** From another network device, attempt to open a Telnet session to the router.

|        | Command or Action                         | Purpose                                                                                                    |
|--------|-------------------------------------------|----------------------------------------------------------------------------------------------------|
| Step 1 | enable                                    | Enables privileged EXEC mode.                                                                                         |
|        |                                           | • Enter your password if prompted.                                                                                    |
|        | Example:                                  |                                                                                                    |
|        | Router> enable                            |                                                                                                    |
| Step 2 | configure terminal                        | Enters global configuration mode.                                                                                     |
|        | Example: Router# configure terminal       |                                                                                                    |
| Step 3 | line vty line-number [ending-line-number] | Starts the line configuration command collection mode for the virtual terminal lines (vty) for remote console access. |
|        | Example:                                  | Make sure that you configure all vty lines on your                                                                    |
|        | Router(config)# line vty 0 4              | router.                                                                                                    |
|        |                                           | Note To verify the number of vty lines on your router, use the line vty? command.                                     |

|        | Command or Action                                                            | Purpose                                                                                                    |
|--------|------------------------------------------------------------------------------|----------------------------------------------------------------------------------------------------|
| Step 4 | password password                                                            | Specifies a password on a line.                                                                                       |
|        | <pre>Example: Router(config-line)# password guessagain</pre>                 |                                                                                                    |
| Step 5 | login                                                                        | Enables password checking at login.                                                                                   |
|        | <pre>Example: Router(config-line)# login</pre>                               |                                                                                                    |
| Step 6 | end                                                                          | Returns to privileged EXEC mode.                                                                                      |
|        | <pre>Example: Router(config-line)# end</pre>                                 |                                                                                                    |
| Step 7 | show running-config                                                          | Displays the running configuration file.                                                                              |
|        | Example: Router# show running-config                                         | • Verify that you properly configured the virtual terminal lines for remote access.                                   |
| Step 8 | From another network device, attempt to open a Telnet session to the router. | Verifies that you can remotely access the router and that the virtual terminal line password is correctly configured. |
|        | Example: Router# 172.16.74.3 Password:                                       |                                                                                                    |

The following example shows how to configure virtual terminal lines with a password:

```
!
line vty 0 4
password guessagain
login
```

#### What to Do Next

After you configure the vty lines, follow these steps:

- (Optional) To encrypt the virtual terminal line password, see the "Configuring Passwords and Privileges" chapter in the *Cisco IOS Security Configuration Guide*. Also see the *Cisco IOS Password Encryption Facts* tech note.
- (Optional) To secure the VTY lines with an access list, see "Part 3: Traffic Filtering and Firewalls" in the *Cisco IOS Security Configuration Guide*.
- To continue with the basic software configuration for your router, proceed to the "Configuring the Auxiliary Line" section on page 15.

## **Configuring the Auxiliary Line**

This section describes how to enter line configuration mode for the auxiliary line. How you configure the auxiliary line depends on your particular implementation of the auxiliary (AUX) port. See the following documents for information on configuring the auxiliary line:

Configuring a Modem on the AUX Port for EXEC Dialin Connectivity, tech note

http://www.cisco.com/warp/public/471/mod-aux-exec.html

Configuring Dialout Using a Modem on the AUX Port, sample configuration

http://www.cisco.com/warp/public/471/mod-aux-dialout.html

Connecting a SLIP/PPP Device to a Router's AUX Port, tech note

http://www.cisco.com/warp/public/701/6.html

Configuring AUX-to-AUX Port Async Backup with Dialer Watch, sample configuration

http://www.cisco.com/warp/public/471/aux-aux-watch.html

Modem-Router Connection Guide, tech note

http://www.cisco.com/warp/public/76/9.html

#### **SUMMARY STEPS**

- 1. enable
- 2. configure terminal
- 3. line aux 0
- **4.** See the tech notes and sample configurations to configure the line for your particular implementation of the AUX port.

|        | Command or Action          | Purpose                            |
|--------|----------------------------|------------------------------------|
| Step 1 | enable                     | Enables privileged EXEC mode.      |
|        |                            | • Enter your password if prompted. |
|        | Example:                   |                                    |
|        | Router> enable             |                                    |
| Step 2 | configure terminal         | Enters global configuration mode.  |
|        | Example:                   |                                    |
|        | Router# configure terminal |                                    |

|        | Command or Action                                                                                                    | Purpose                                                                       |
|--------|----------------------------------------------------------------------------------------------------|-------------------------------------------------------------------------------|
| Step 3 | line aux 0                                                                                                    | Starts the line configuration command collection mode for the auxiliary line. |
|        | <pre>Example: Router(config) # line aux 0</pre>                                                                        |                                                                               |
| Step 4 | See the tech notes and sample configurations to configure the line for your particular implementation of the AUX port. |                                                                               |

#### What to Do Next

Proceed to the "Verifying Network Connectivity" section on page 16.

# **Verifying Network Connectivity**

This section describes how to verify network connectivity for your router.

## **Prerequisites**

- Complete all previous configuration tasks in this document.
- The router must be connected to a properly configured network host.

#### **SUMMARY STEPS**

- 1. enable
- **2. ping** [*ip-address* | *hostname*]
- **3. telnet** {*ip-address* | *hostname*}

|        | Command or Action                   | Purpose                                                                                                    |
|--------|-------------------------------------|----------------------------------------------------------------------------------------------------|
| Step 1 | enable                              | Enables privileged EXEC mode.                                                                                                    |
|        |                                     | • Enter your password if prompted.                                                                                                |
|        | Example: Router> enable             |                                                                                                    |
| Step 2 | ping [ip-address   hostname]        | Diagnoses basic network connectivity.                                                                                             |
|        | Example: Router# ping 172.16.74.5   | To verify connectivity, ping the next hop router or connected host for each configured interface to.                              |
| Step 3 | telnet {ip-address   hostname}      | Logs in to a host that supports Telnet.                                                                                           |
|        | Example: Router# telnet 10.20.30.40 | • If you want to test the vty line password, perform this step from a different network device, and use your router's IP address. |

The following display shows sample output for the ping command when you ping the IP address 192.168.7.27:

```
Router# ping
Protocol [ip]:
Target IP address: 192.168.7.27
Repeat count [5]:
Datagram size [100]:
Timeout in seconds [2]:
Extended commands [n]:
Sweep range of sizes [n]:
Type escape sequence to abort.
Sending 5, 100-byte ICMP Echos to 192.168.7.27, timeout is 2 seconds:
!!!!!
Success rate is 100 percent, round-trip min/avg/max = 1/2/4 ms
```

The following display shows sample output for the ping command when you ping the IP hostname donald:

```
Router# ping donald

Type escape sequence to abort.

Sending 5, 100-byte ICMP Echos to 192.168.7.27, timeout is 2 seconds:
!!!!!

Success rate is 100 percent, round-trip min/avg/max = 1/3/4 ms
```

#### What to Do Next

Proceed to the "Saving Your Router Configuration" section on page 17.

## **Saving Your Router Configuration**

This section describes how to avoid losing your configuration at the next system reload or power cycle by saving the running configuration to the startup configuration in NVRAM.

#### **SUMMARY STEPS**

- 1. enable
- 2. copy running-config startup-config

#### **DETAILED STEPS**

|        | Command or Action                          | Purpose                                                       |
|--------|--------------------------------------------|---------------------------------------------------------------|
| Step 1 | enable                                     | Enables privileged EXEC mode.                                 |
|        |                                            | • Enter your password if prompted.                            |
|        | Example:                                   |                                                               |
|        | Router> enable                             |                                                               |
| Step 2 | copy running-config startup-config         | Saves the running configuration to the startup configuration. |
|        | Example:                                   |                                                               |
|        | Router# copy running-config startup-config |                                                               |

#### What to Do Next

Proceed to the "Saving Backup Copies of Your Configuration and System Image" section on page 18.

# **Saving Backup Copies of Your Configuration and System Image**

To aid file recovery and minimize downtime in case of file corruption, we recommend that you save backup copies of the startup configuration file and the Cisco IOS software system image file on a server.

For more detailed information, see the "Managing Configuration Files" chapter and the "Loading and Maintaining System Images" chapter of the Cisco IOS Configuration Fundamentals and Network Management Configuration Guide.

#### **SUMMARY STEPS**

- 1. enable
- 2. copy nvram:startup-config {ftp: | rcp: | tftp:}
- 3. show flash:
- 4. copy flash: {ftp: | rcp: | tftp:}

|        | Command or Action                                          | Purpose                                                   |
|--------|------------------------------------------------------------|-----------------------------------------------------------|
| Step 1 | enable                                                     | Enables privileged EXEC mode.                             |
|        |                                                            | • Enter your password if prompted.                        |
|        | Example:                                                   |                                                           |
|        | Router> enable                                             |                                                           |
| Step 2 | <pre>copy nvram:startup-config {ftp:   rcp:   tftp:}</pre> | Copies the startup configuration file to a server.        |
|        |                                                            | • The configuration file copy can serve as a backup copy. |
|        | Example:                                                   | • Enter the destination URL when prompted.                |
|        | Router# copy nvram:startup-config ftp:                     | Zater are destination of the whom prompted.               |

|        | Command or Action                 | Purpose                                                                                   |
|--------|-----------------------------------|-------------------------------------------------------------------------------------------|
| Step 3 | show flash:                       | Displays the layout and contents of a flash memory file system.                           |
|        | Example: Router# show flash:      | • Learn the name of the system image file.                                                |
| Step 4 | copy flash: {ftp:   rcp:   tftp:} | Copies a file from flash memory to a server.                                              |
|        | Example:                          | <ul> <li>Copy the system image file to a server to serve as a<br/>backup copy.</li> </ul> |
|        | Router# copy flash: ftp:          | • Enter the filename and destination URL when prompted.                                   |

#### Copying the Startup Configuration to a TFTP Server: Example

The following example shows the startup configuration being copied to a TFTP server:

```
Router# copy nvram:startup-config tftp:

Remote host[]? 172.16.101.101

Name of configuration file to write [rtr2-confg]? <cr>
Write file rtr2-confg on host 172.16.101.101?[confirm] <cr>
L[OK]
```

#### Copying from Flash Memory to a TFTP Server: Example

The following example shows the use of the **show flash:** command in privileged EXEC to learn the name of the system image file and the use of the **copy flash: tftp:** privileged EXEC command to copy the system image (c3640-2is-mz) to a TFTP server. The router uses the default username and password.

```
Router# show flash:

System flash directory:
File Length Name/status
1 4137888 c3640-c2is-mz
[4137952 bytes used, 12639264 available, 16777216 total]
16384K bytes of processor board System flash (Read/Write)\
Router# copy flash: tftp:

IP address of remote host [255.255.255]? 172.16.13.110
filename to write on tftp host? c3600-c2is-mz
writing c3640-c2is-mz !!!!...
successful ftp write.
```

## Where to Go Next

- When you complete the basic software configuration, consider implementing routing protocols or access lists and other security-improving methods to protect your router. See the documents listed in the "Related Documents—Additional Configuration" section on page 20.
- To configure features on your router, see Finding Feature Documentation.

# **Additional References**

The following sections provide references related to basic software configuration using the Cisco IOS CLI.

# **Related Documents—Basic Software Configuration**

| Topic                                                                                                 | Related Document Title or Link                                                     |
|----------------------------------------------------------------------------------------------------|------------------------------------------------------------------------------------|
| Chassis installation, cable connections, power-up procedures, and interface numbering                 | Quick start guide for your router                                                  |
| Cisco Security Device Manager (SDM)                                                                   | http://www.cisco.com/go/sdm                                                        |
| Guidelines for assigning the router hostname                                                          | RFC 1035, Domain Names—Implementation and Specification                            |
|                                                                                                    | RFC 1178, Choosing a Name for Your Computer                                        |
| Access lists, passwords, and privileges                                                               | Cisco IOS Security Configuration Guide                                             |
| Password recovery procedures for Cisco products                                                       | Password Recovery Procedures                                                       |
| Configuring the console line, managing configuration files, and loading and maintaining system images | Cisco IOS Configuration Fundamentals and Network Management<br>Configuration Guide |
| Configuring interfaces                                                                                | Cisco IOS Interface and Hardware Component Configuration Guide                     |
| IP routing and IP routing protocols                                                                   | Cisco IOS IP Configuration Guide                                                   |
| Configuring default routes or a gateway of last resort                                                | Configuring a Gateway of Last Resort Using IP Commands tech note                   |
| Configuring virtual terminal lines                                                                    | Cisco IOS Terminal Services Configuration Guide                                    |
| Configuring the auxiliary (AUX) port                                                                  | Configuring a Modem on the AUX Port for EXEC Dialin Connectivity, tech note        |
|                                                                                                    | Configuring Dialout Using a Modem on the AUX Port, sample configuration            |
|                                                                                                    | Connecting a SLIP/PPP Device to a Router's AUX Port, tech note                     |
|                                                                                                    | Configuring AUX-to-AUX Port Async Backup with Dialer Watch, sample configuration   |
|                                                                                                    | Modem-Router Connection Guide, tech note                                           |

# **Related Documents—Additional Configuration**

| Topic                                                                                                    | Related Document Title or Link                                                                                                    |
|----------------------------------------------------------------------------------------------------|----------------------------------------------------------------------------------------------------|
| Cisco configuration settings that network administrators should consider changing on their routers, especially on their border routers, to improve security | Note To view this document, you must have an account on Cisco.com. If you do not have an account or have forgotten your username or password, click Cancel at the login dialog box and follow the instructions that appear. |
| IP routing and IP routing protocols                                                                                                    | Cisco IOS IP Configuration Guide                                                                                                    |
| Access lists                                                                                                    | Cisco IOS Security Configuration Guide                                                                                                    |

## **Technical Assistance**

| Description                                                                                                    | Link                                               |
|----------------------------------------------------------------------------------------------------|----------------------------------------------------|
| Technical Assistance Center (TAC) home page, containing 30,000 pages of searchable technical content, including links to products, technologies, solutions, technical tips, and tools. Registered Cisco.com users can log in from this page to access even more content. | http://www.cisco.com/public/support/tac/home.shtml |

CCVP, the Cisco logo, and Welcome to the Human Network are trademarks of Cisco Systems, Inc.; Changing the Way We Work, Live, Play, and Learn is a service mark of Cisco Systems, Inc.; and Access Registrar, Aironet, Catalyst, CCDA, CCDP, CCIE, CCIP, CCNA, CCNP, CCSP, Cisco, the Cisco Certified Internetwork Expert logo, Cisco IOS, Cisco Press, Cisco Systems, Cisco Systems Capital, the Cisco Systems logo, Cisco Unity, Enterprise/Solver, EtherChannel, EtherFast, EtherSwitch, Fast Step, Follow Me Browsing, FormShare, GigaDrive, HomeLink, Internet Quotient, IOS, iPhone, IP/TV, iQ Expertise, the iQ logo, iQ Net Readiness Scorecard, iQuick Study, LightStream, Linksys, MeetingPlace, MGX, Networkers, Networking Academy, Network Registrar, PIX, ProConnect, ScriptShare, SMARTnet, StackWise, The Fastest Way to Increase Your Internet Quotient, and TransPath are registered trademarks of Cisco Systems, Inc. and/or its affiliates in the United States and certain other countries.

All other trademarks mentioned in this document or Website are the property of their respective owners. The use of the word partner does not imply a partnership relationship between Cisco and any other company. (0711R)

Copyright © 2005 Cisco Systems, Inc. All rights reserved.

**Additional References**